## **Create an "Hardware Platform Specification Project" "reference-TE0300\_hw\_platform"**

You should click "File" >"New" > "Project"

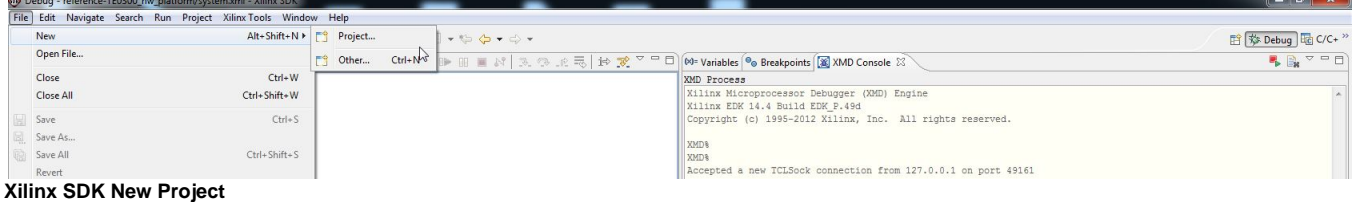

A pop up "New Project" will appear.

Click "Xilinx">"Hardware Platform Specification", then click "Next".

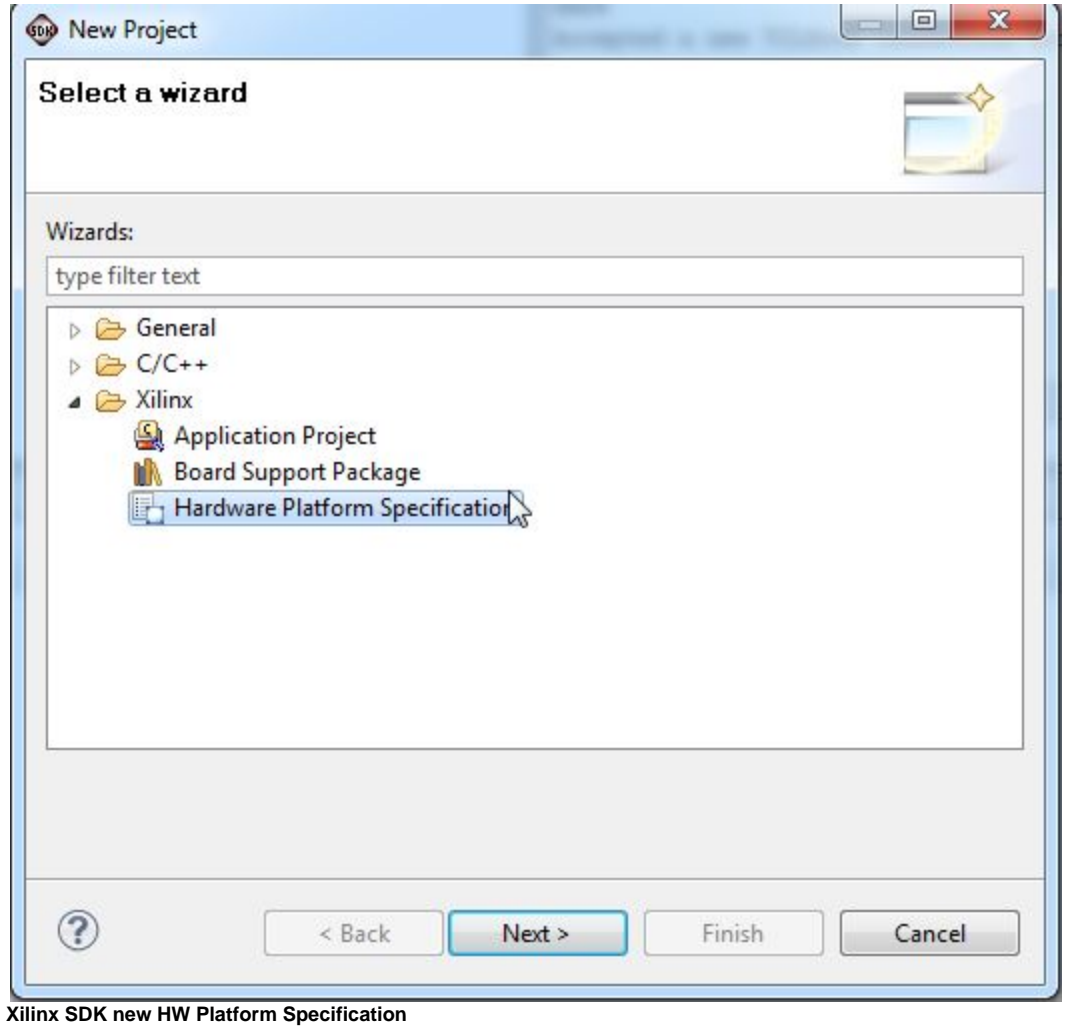

A new pop up "New Hardware Project" will appear

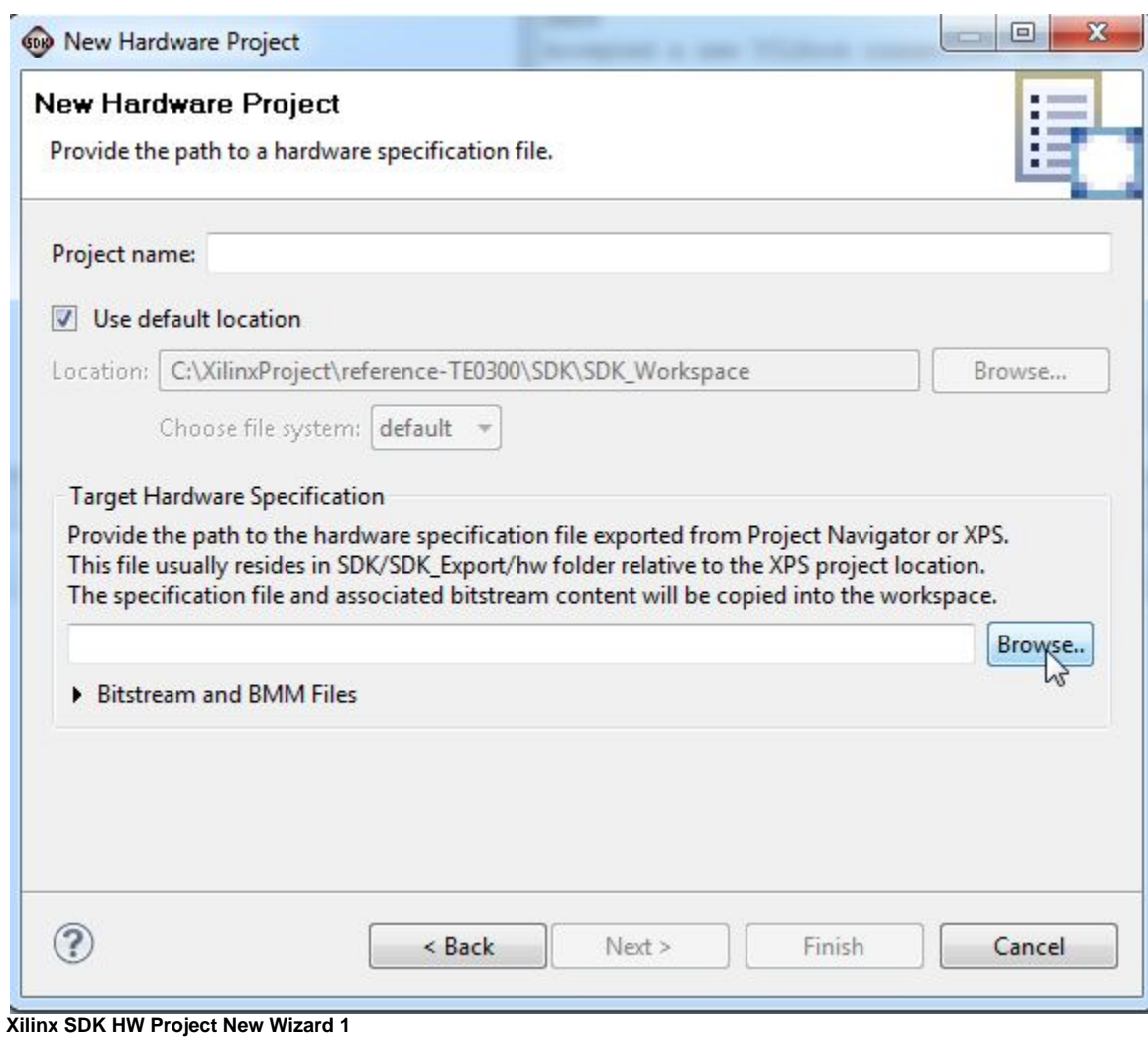

Under "Target Hardware Specification" click "Browse..." button.

A new pop up "Hardware Specification File" will appear.

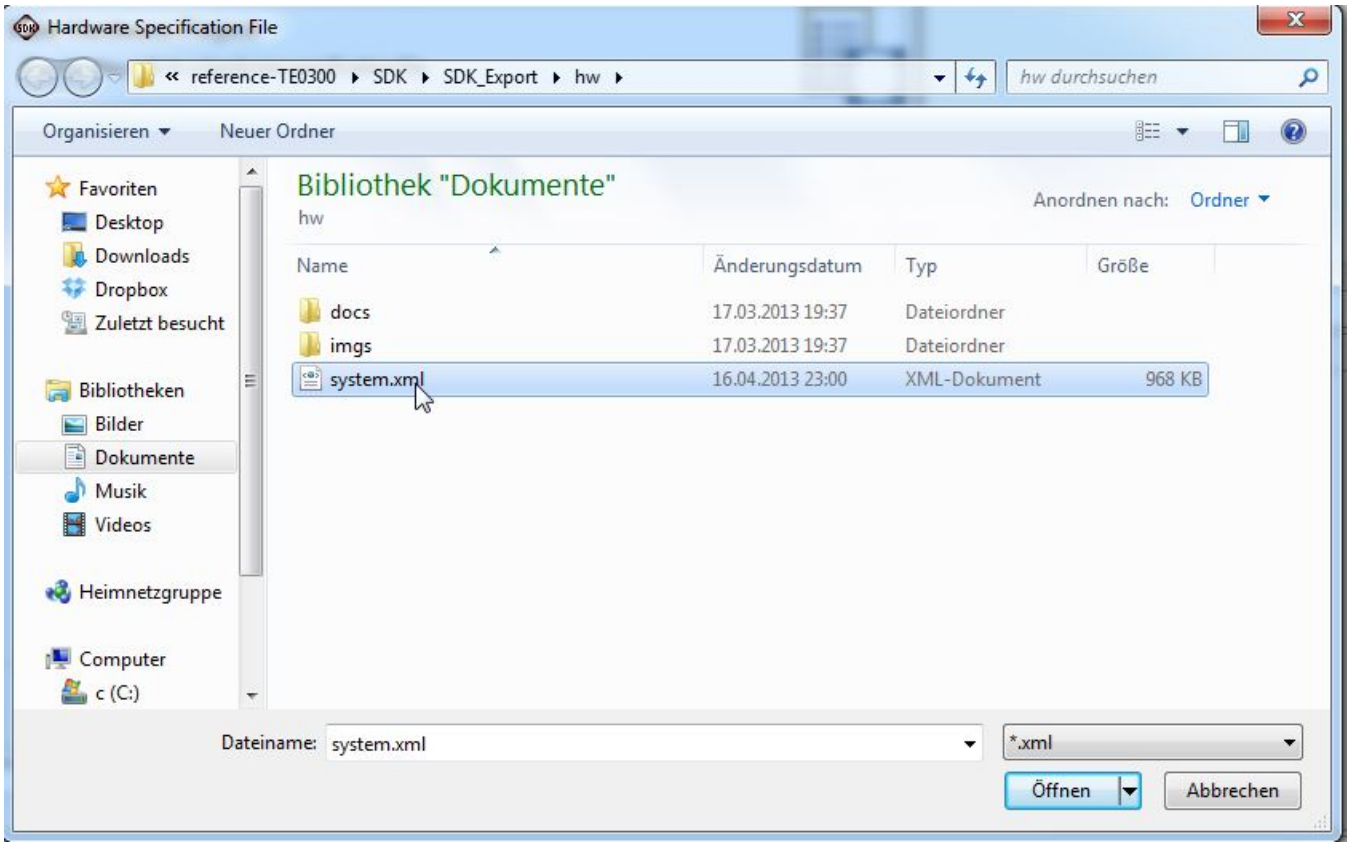

**"Hardware Specification File" pop-up**

Select "system.xml", "C:\XilinxProject\reference-TE0300\SDK\SDK\_Export\hw\system.xml"

After the selection a new hardware specification (with name "reference-TE0300\_hw\_platform") appears in the Procject Explorer of SDK.

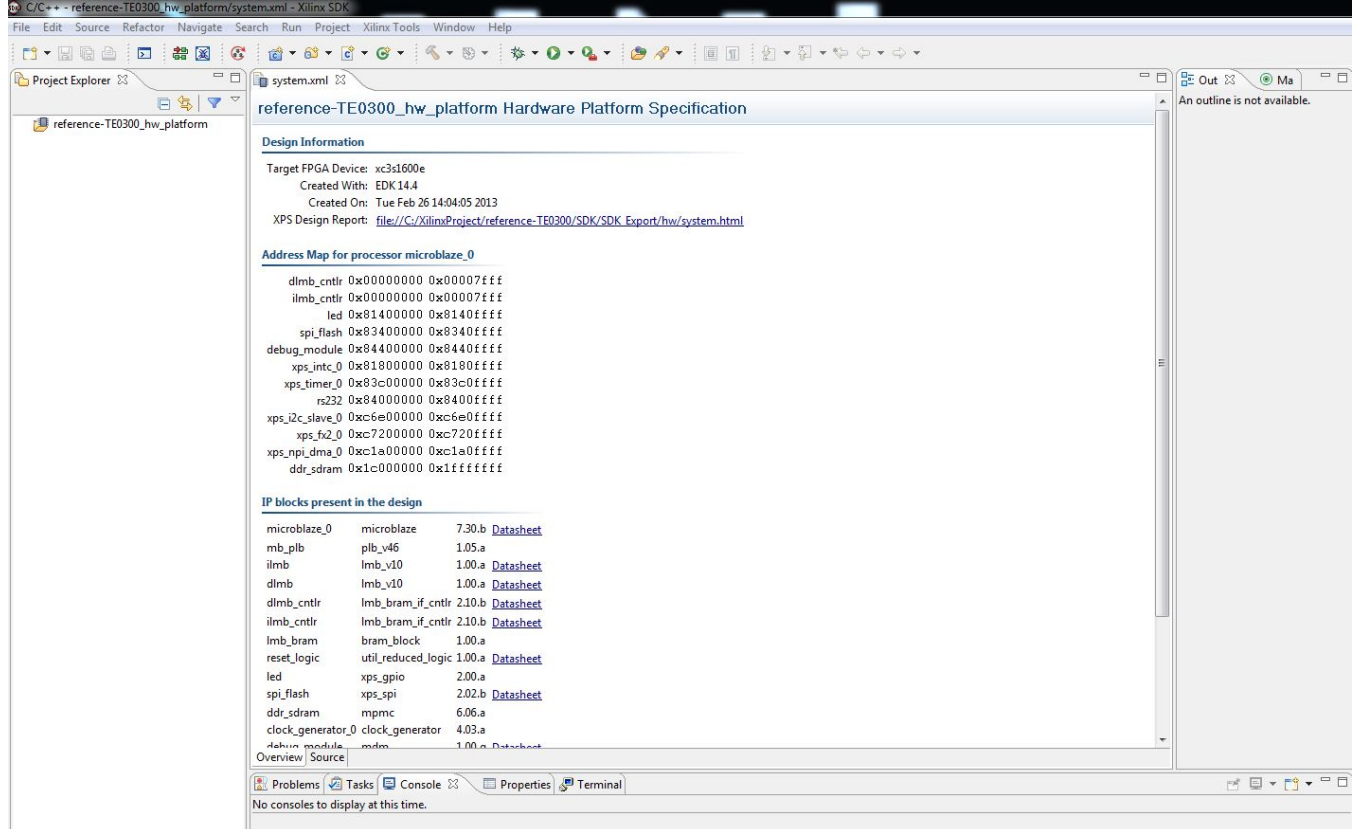

**Reference HW platform**